## Exporting Mac Documents to PC Files

Mac programs like Pages, Numbers, Keynote are native ONLY to Mac computers or IOS devices. Mac has provided a way for Mac users to export their documents to PC friendly format like Microsoft Word, Excel, and PowerPoint. The following

example is using Pages to export a document to a Microsoft Word format (which is the most commonly accepted file type by instructors). \*\*Please note – the steps are consistent for all Mac programs in order to export out documents readable by PC computers.

- 1) Once completing your file on your Mac or iPad device, save a copy to your computer or flash drive.
- Next, select file and export to You will notice that you have several options. Most instructors prefer Microsoft word as their file type – so select "Word" from the list.
- 3) You will next see a pop-up window providing the final step to export your document. Make sure "WORD" is highlighted on the screen. Select next.

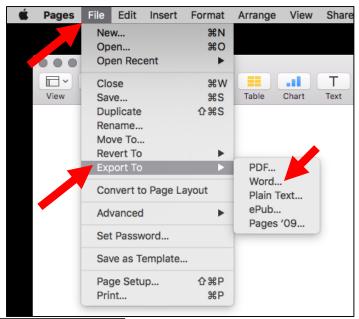

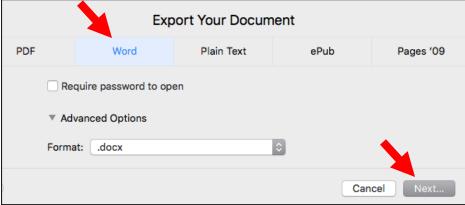

4) Name your file and select where you would like the file to be saved. Select export. You now have a Word file (.doc or .docx) that should be turned in to your instructor for grading.

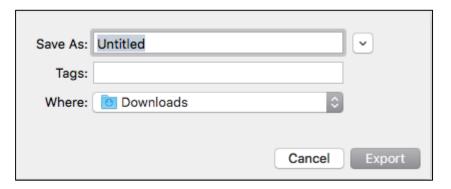